# <span id="page-0-0"></span>**Kvaser BlackBird User's Guide**

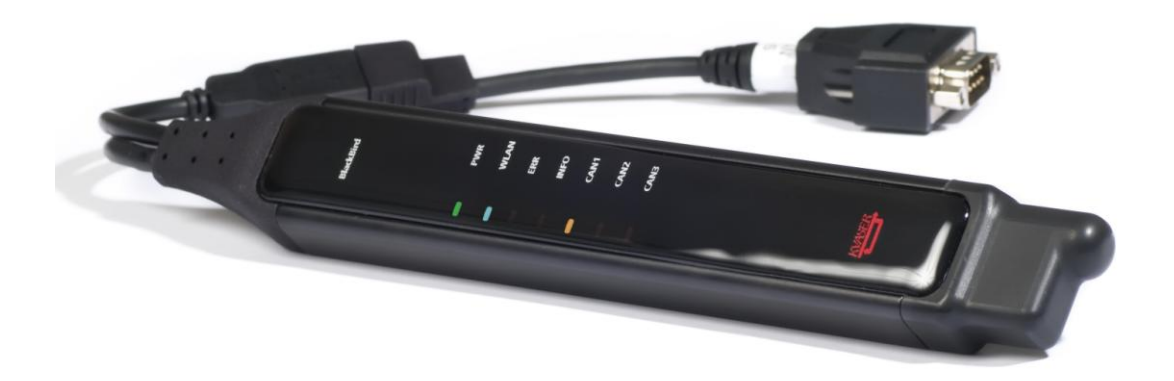

Copyright 2007-2009 Kvaser AB, Mölndal, Sweden http://www.kvaser.com

Last updated Thursday, 22 April 2010

We believe that the information contained herein was accurate in all respects at the time of printing. Kvaser AB cannot, however, assume any responsibility for errors or omissions in this text. Also note that the information in this document is subject to change without notice and should not be construed as a commitment by Kvaser AB.

 $\mathbf{I}$ 

(This page is intentionally left blank.)

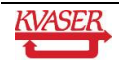

#### <span id="page-2-0"></span>**Table of Contents**  $\mathbf 1$

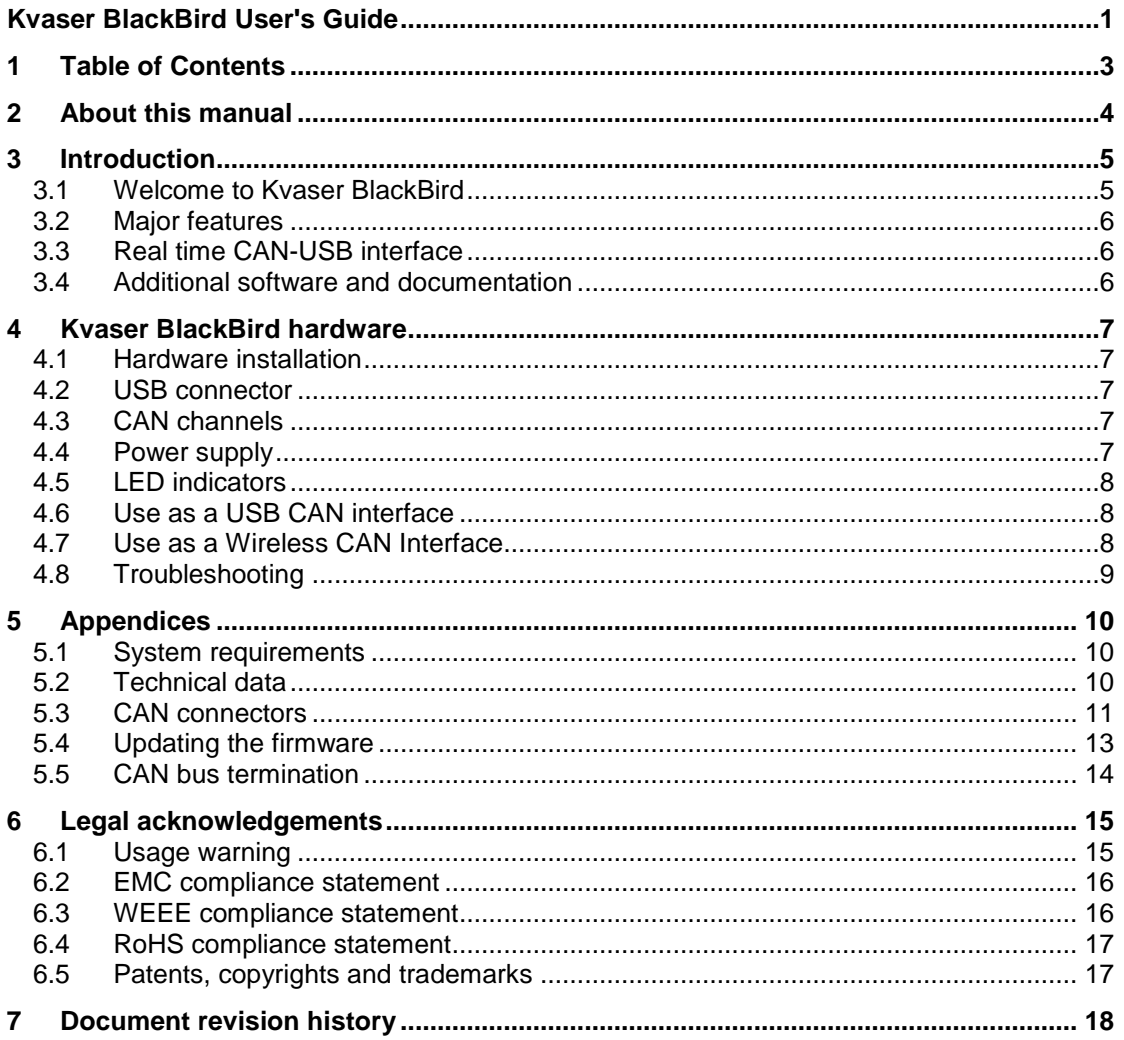

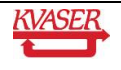

# <span id="page-3-0"></span>**2 About this manual**

This manual is intended for Kvaser BlackBird users. This manual contains a description of the hardware's properties and general instructions for connecting the device to a computer. The Kvaser BlackBird setup software is started from the Kvaser Hardware program in the control panel. The Kvaser Hardware program's online help also contains a detail description of the Kvaser BlackBird setup software.

Throughout this manual, we use the name Kvaser BlackBird to mean any one of the different Kvaser BlackBird products listed in [Table 1,](#page-4-2) unless otherwise noted.

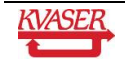

## <span id="page-4-0"></span>**3 Introduction**

This section will describe the functions and features of the Kvaser BlackBird.

## <span id="page-4-1"></span>*3.1 Welcome to Kvaser BlackBird*

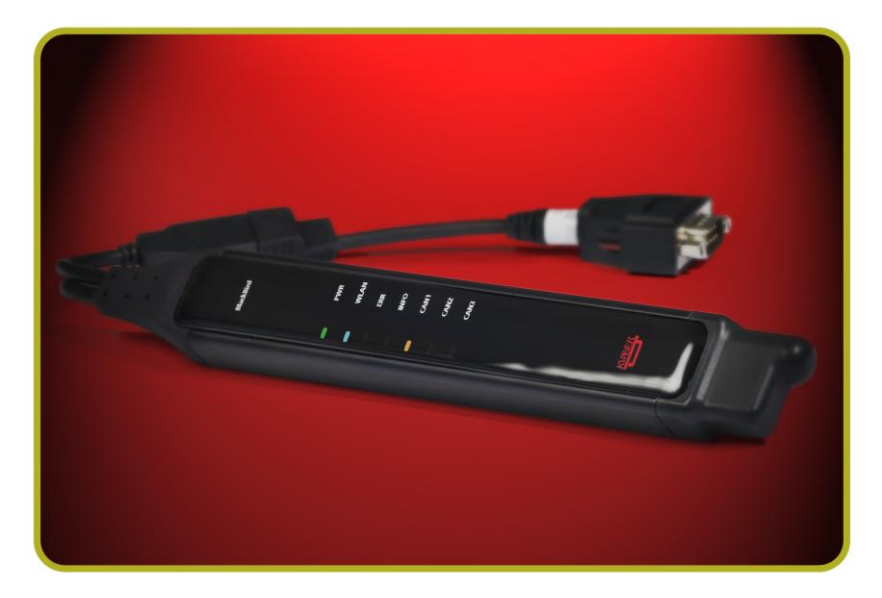

**Figure 1. Kvaser BlackBird.** 

The Kvaser BlackBird is a small, yet advanced wireless CAN interface. Configured via the USB interface, the Kvaser BlackBird can be used as a wireless CAN interface or as a USB CAN interface.

This guide applies to Kvaser BlackBird devices listed in Table 1.

<span id="page-4-2"></span>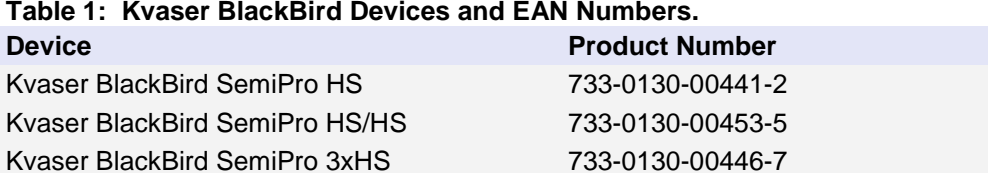

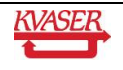

## <span id="page-5-0"></span>*3.2 Major features*

- Wireless CAN interface
- Supports 802.11b/g
- Infrastructure and Ad-hoc mode
- Supports WPA2/WPA/WEP128/WEP64 encryption
- Can be either public or private.
- USB CAN interface
- Quick and easy plug-and-play installation.
- Supports both 11-bit (CAN 2.0A) and 29-bit (CAN 2.0B active) identifiers.
- CAN messages are time stamped with a 25 microsecond resolution.
- Large on-board RAM buffer for CAN messages
- Supports silent (listen-only) mode for analysis tools and data logging.
- 100% compatible with applications written for other Kvaser CAN hardware with Kvaser CANLib.
- 1-3 high-speed CAN connections (compliant with ISO 11898-2), 5 kbit/s up to 1 Mbit/s.
- Fully compatible with J1939, CANopen, NMEA 2000® and DeviceNet.
- One USB 2.0 HiSpeed connection with data rates up to 480 Mbit/s. The device can also be used in USB 1.1 slots (data rates up to 12 Mbit/s).
- Power is taken from the CAN bus or the USB bus. The device automatically switches between the CAN (primary) and the USB (secondary) power supply, reducing the power drain on a laptop's battery.
- Small, rugged aluminum housing with the approximate dimensions
	- o Kvaser BlackBird HS 30 x 145 x 17 mm
	- o Kvaser BlackBird HS/HS and 3xHS 30 x 170 x 17 mm
	- o Easy to tuck away (e.g. in a vehicle during a test drive).

## <span id="page-5-1"></span>*3.3 Real time CAN-USB interface*

- Uses USB 2.0 HiSpeed while maintaining compatibility with USB 1.x computers.
- Supports extreme data throughput and prevents bottlenecks with quick reaction times and precise time stamping. Handles up to 40 000 messages per second.
- Kvaser MagiSync™ automatic time synchronization between all Kvaser products that uses the Kvaser MagiSync™ feature\*.
- Supports silent mode for analysis tools listen to the bus without interfering.
- Simultaneous operation of multiple devices.
- Power supplied through the CAN bus interface or the USB interface.
	- \* Only when connected via USB.

## <span id="page-5-2"></span>*3.4 Additional software and documentation*

- Kvaser CANLIB SDK, which includes everything you need to develop software for the Kvaser CAN hardware. Includes full documentation and many sample programs, written in C, C++, C#, Delphi, and Visual Basic. All Kvaser CAN interface hardware shares a common software API. Programs written for one board type will run without modification on other board types!
- On-line documentation in Windows® HTML Help and Adobe Acrobat format.
- Documentation, software and drivers can be downloaded for free at www.kvaser.com or purchased separately on CD.

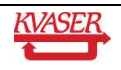

<span id="page-6-0"></span>In this section you can read more about the CAN channels, power supply and led indicators.

## <span id="page-6-1"></span>*4.1 Hardware installation*

The Kvaser BlackBird may be inserted in any free USB socket on the host computer. You do not need to switch the power off before inserting or removing the device. For the Kvaser BlackBird to communicate with the host computer, the correct version of the Kvaser driver and firmware must be installed. The firmware is downloaded and installed directly on the Kvaser BlackBird and the driver is installed on the host computer. For additional information on how to upgrade the firmware, read section [5.4](#page-12-0) of this document.

The Kvaser BlackBird delivery package contains:

- Kvaser BlackBird.
- Software and Driver CD containing drivers for Windows; Kvaser BlackBird Setup Tool; Kvaser CANKing, an easy to use CAN bus monitor; Drivers for RP1210A, LabView, and DIAdem; and Kvaser CANlib Software Development Kit.
- Kvaser BlackBird User's Guide.

For driver installation information, see the driver and hardware installation guide which can be found at [http://www.kvaser.com.](http://www.kvaser.com/)

## <span id="page-6-2"></span>*4.2 USB connector*

The Kvaser BlackBird has a standard USB type "A" connector.

## <span id="page-6-3"></span>*4.3 CAN channels*

The standard Kvaser BlackBird has 1-3 independent CAN channels. The Kvaser BlackBird HS has a 9-pin DSUB (see [Figure 2\)](#page-10-1). The Kvaser BlackBird HS/HS and Kvaser BlackBird 3xHS have a 15-pin DSUB (see [Figure 3\)](#page-11-0).

## <span id="page-6-4"></span>*4.4 Power supply*

The Kvaser BlackBird can be powered from the CAN side and from the USB side. To operate the Kvaser BlackBird as wireless CAN interface, you **must** supply power on the CAN side. To use the device as a USB CAN interface or to configure the device, power on the USB side is sufficient.

When you supply power on the CAN side, provide power on the channel 1 connector. See [Figure 2](#page-10-1) for the Kvaser BlackBird HS. See [Figure 3](#page-11-0) for the Kvaser BlackBird HS/HS and 3xHS. The supply power should be in the range of  $6 - 40$  V DC. The power requirement is around 2.2 W (maximum). It is safe, but pointless, to supply power on channel 2. The device will tolerate higher input voltage - up to 48 V DC.

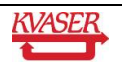

## <span id="page-7-0"></span>*4.5 LED indicators*

The LED indicators have somewhat different meaning depending on how your Kvaser BlackBird is being used – as a CAN interface or a wireless interface. [Table 2](#page-7-3) describes the general purpose of each LED. The following sections describe how the LEDs behave in each case.

<span id="page-7-3"></span>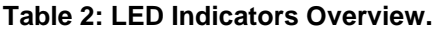

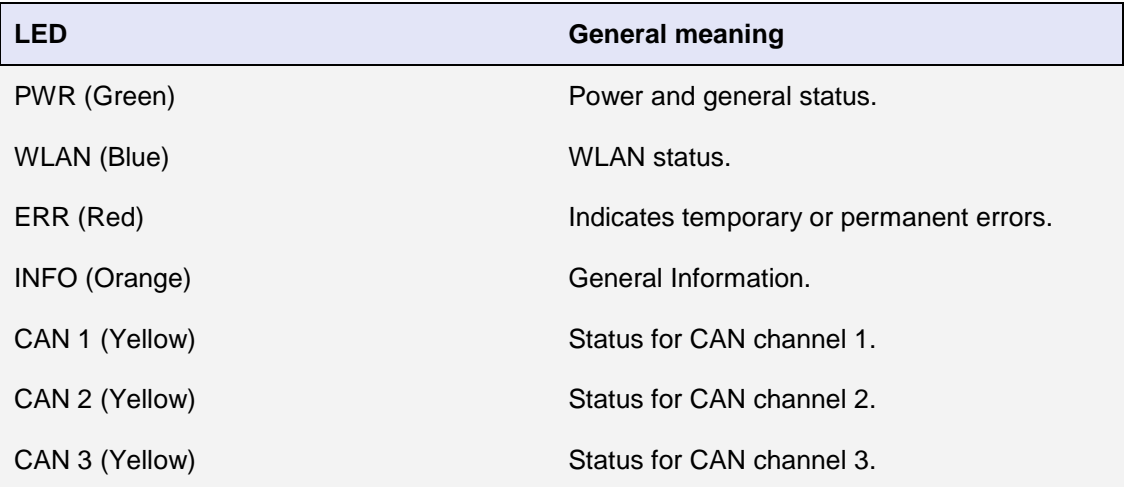

## <span id="page-7-1"></span>*4.6 Use as a USB CAN interface*

To use the Kvaser BlackBird as a USB CAN interface; connect the unit to a free USB socket on your PC or USB hub.

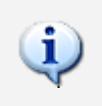

When used as a USB CAN interface, the PWR lamp will be illuminated and the CAN lamps will emit short flashes when CAN messages are transmitted and received.

## <span id="page-7-2"></span>*4.7 Use as a Wireless CAN Interface*

To use the Kvaser BlackBird as a Wireless CAN interface, supply power on CAN channel one's DSUB connector and ensure the unit is up and running on the wireless network.

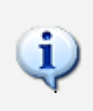

When used as a Wireless CAN interface, the PWR lamp will be illuminated and the CAN lamps will emit short flashes when CAN messages are transmitted and received. When the WLAN LED is constantly illuminated, wireless communication is stable. When the WLAN LED is flashing, wireless communication is having issues with configuration, range, or interference.

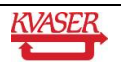

## <span id="page-8-0"></span>*4.8 Troubleshooting*

j,

- Use "Kvaser Hardware" in the Control Panel to verify that the computer really can talk to the Kvaser BlackBird. Read out the firmware version. If the firmware version is all zeroes, there are communication problems.
- If the LEDs are not flashing or glowing at all, check the power supply.

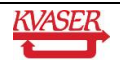

<span id="page-9-0"></span>In this section you will find technical information about the Kvaser BlackBird and its connectors.

## <span id="page-9-1"></span>*5.1 System requirements*

- A USB interface. Use a USB 2.0 HiSpeed interface for optimum results, although the device will work with a USB 1.1 interface.
- Operating system: Windows 2000, Windows XP, Windows Server 2003, or Windows Vista.

## <span id="page-9-2"></span>*5.2 Technical data*

In [Table 3](#page-9-3) below you will find the Kvaser BlackBird's technical specifications.

#### <span id="page-9-3"></span>**Table 3: Kvaser BlackBird Technical Specifications.**

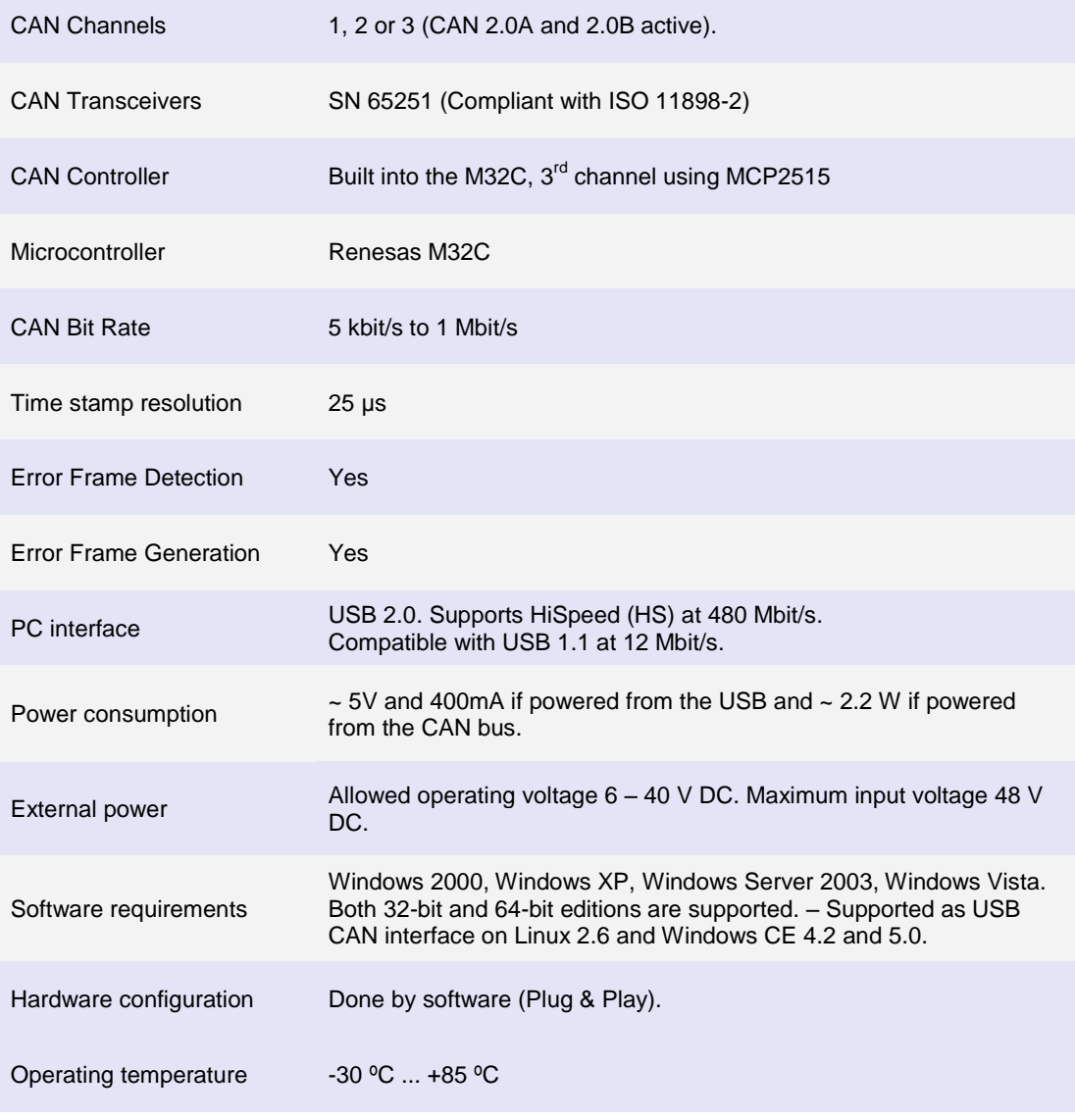

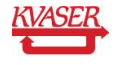

Kvaser AB, Mölndal, Sweden — www.kvaser.com

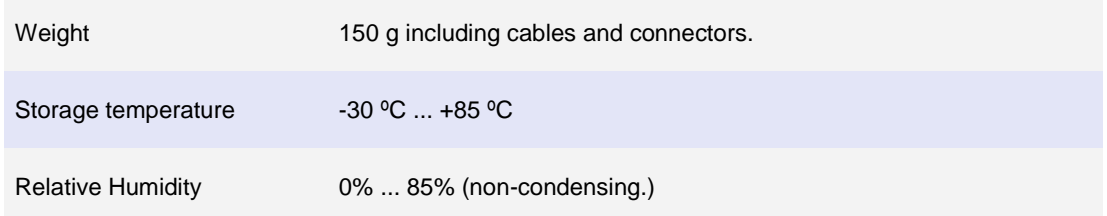

## <span id="page-10-0"></span>*5.3 CAN connectors*

The Kvaser BlackBird has 1-3 high-speed CAN channels. The Kvaser BlackBird HS has a 9 pin D-SUB connector (see [Figure 2\)](#page-10-1) with the pinning described below (see [Table 4\)](#page-10-2). The Kvaser BlackBird HS/HS and 3xHS has a 15-pin DSUB (see [Figure 3\)](#page-11-0) with the pinning described in [Table 5.](#page-11-1)

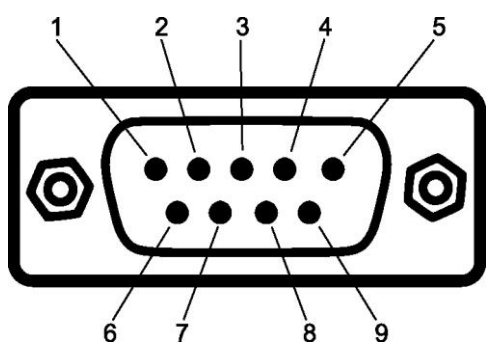

<span id="page-10-1"></span>**Figure 2: 9-pin DSUB.**

<span id="page-10-2"></span>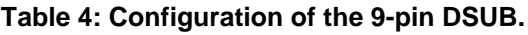

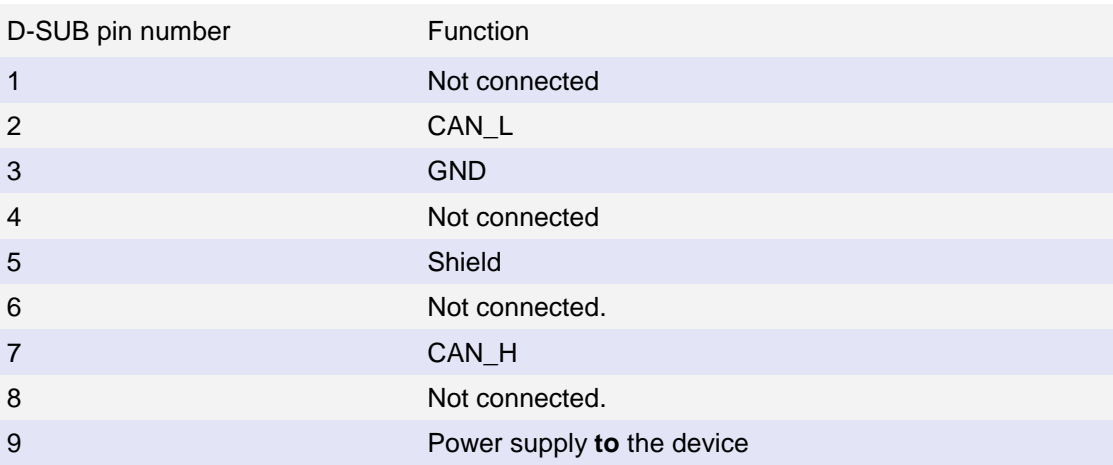

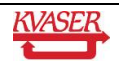

## <span id="page-11-0"></span>**Figure 3: 15-pin DSUB.**

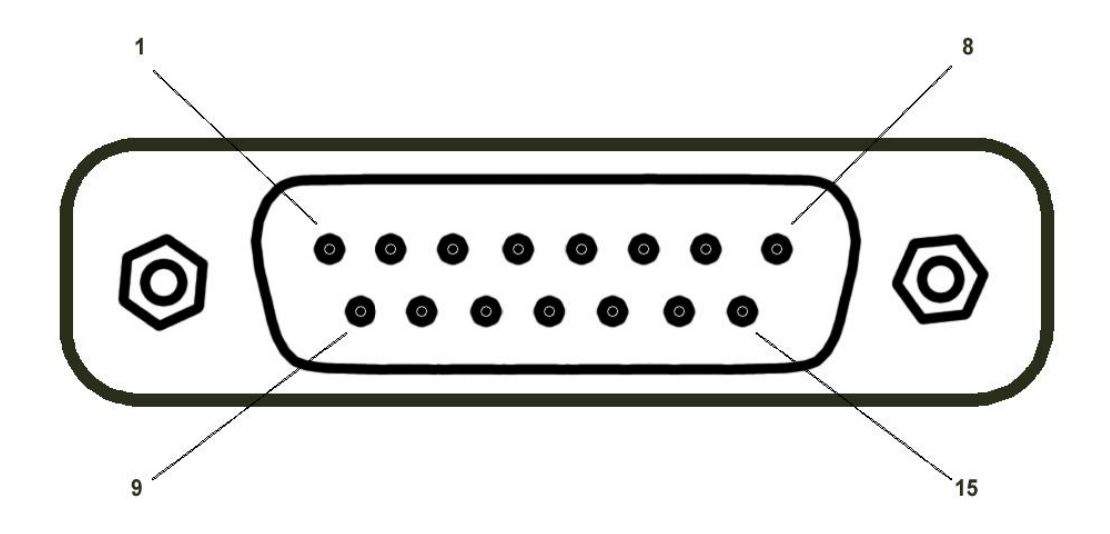

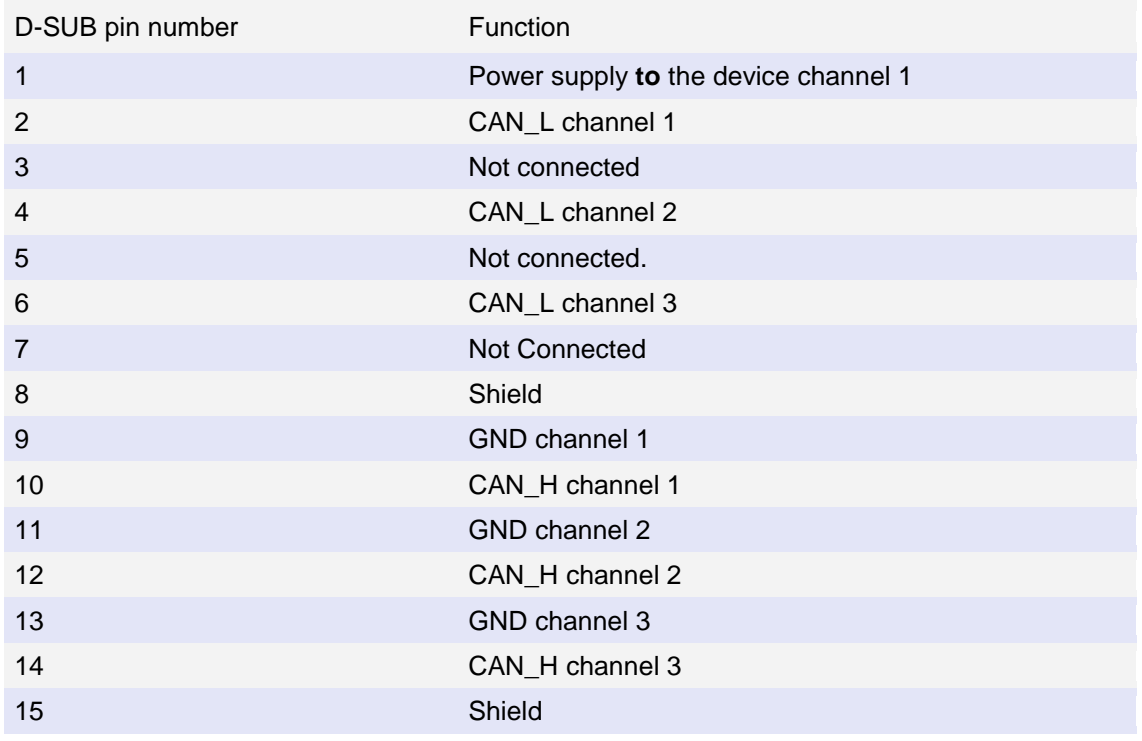

## <span id="page-11-1"></span>**Table 5: Configuration of the 15-pin DSUB.**

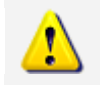

**Note:** Always connect the ground pin on the D-SUB to the ground of your CAN bus.

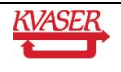

## <span id="page-12-0"></span>*5.4 Updating the firmware*

Connect the Kvaser BlackBird to your PC with the USB cable. Double-click on the file **update.exe**. A small application opens where you should see the device listed if correctly connected to your PC (see [Figure 4\)](#page-12-1). Select the device to program and click the *Next* button.

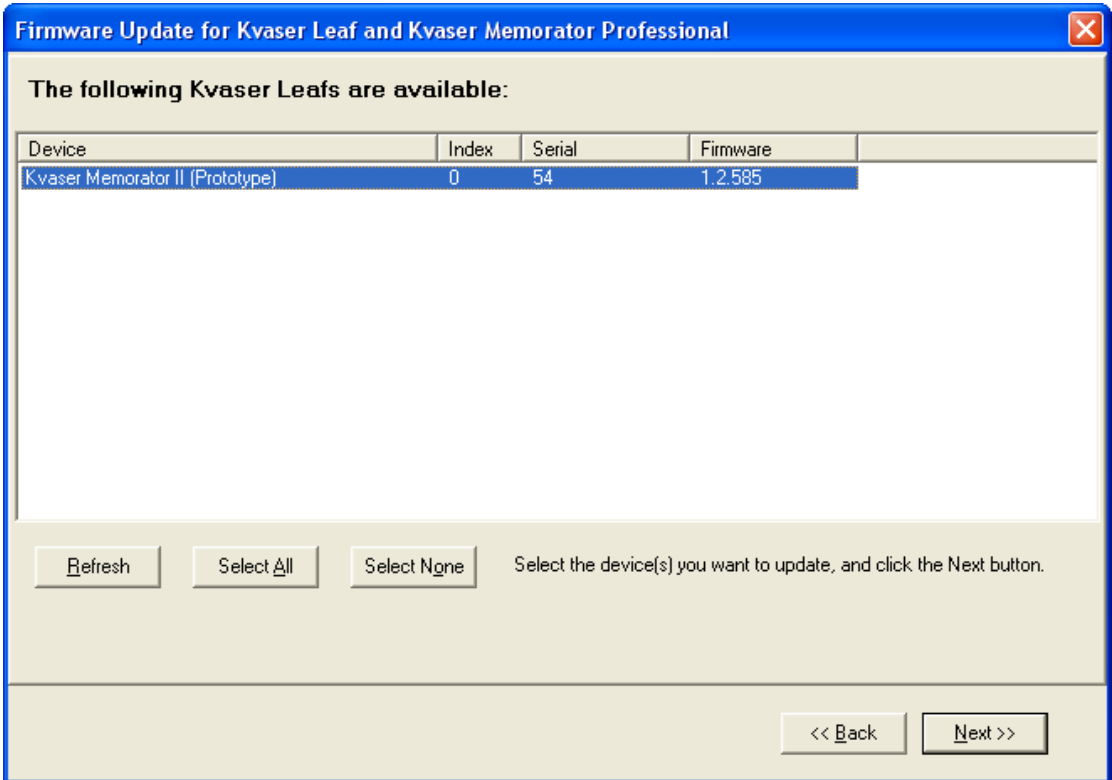

<span id="page-12-1"></span>**Figure 4: Firmware Update, Select Device.**

Click on the *Start Upgrade* button to start programming (see [Figure 5\)](#page-13-1). The programming takes approximately 30 seconds. The progress is printed on the screen.

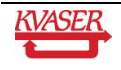

| Firmware Update for Kvaser Leaf and Kvaser Memorator Professional                                                                                                    |  |
|----------------------------------------------------------------------------------------------------|--|
| <br>Status: Success!<br>Start Upgrade                                                                                                    |  |
| Current Firmware Version: 1.02.585<br>Hardware type:<br>N/A (P/N 0007330130990005))                                                                                                    |  |
| Loading image file 'mem2 99000c nodebug.img' OK.<br>Firmware build string: 1.02.585 BETA (Sep 16 2006 16:50:59)<br>Target part number:<br>0007330130990005<br>Description:<br>Kvaser Memorator II (Proto) v3<br>Erasing<br>Download started:<br>Download complete (30959 bytes/s).<br>Starting compare:<br>Compare finished (59667 bytes/s). |  |
| Close                                                                                                    |  |

<span id="page-13-1"></span>**Figure 5: Firmware Update, Start Upgrade.**

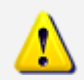

**No error messages should appear.** If you see error messages, try to disconnect and reconnect the device, and then perform the operation again.

To verify that the firmware is updated,

• Double-click on "Kvaser Hardware" in the Control Panel. Select "Kvaser BlackBird" in the tree view to the left, and click on either channel. The firmware revision information appears in the right half of the window.

## <span id="page-13-0"></span>*5.5 CAN bus termination*

Every CAN bus must be terminated with a 120 Ohm resistor at each end of the bus. The Kvaser BlackBird does not contain any CAN bus termination, because their inclusion could cause severe disturbance in a system which is already correctly terminated.

For laboratory or testing use, the exact value of the termination resistors is not always critical. Sometimes a single terminator is sufficient. For production, proper termination is essential. If you see error frames on the bus, you should check the termination.

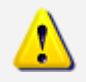

**To save yourself a lot of trouble, always terminate the CAN bus properly.**

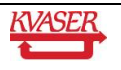

## <span id="page-14-0"></span>**6 Legal acknowledgements**

#### <span id="page-14-1"></span>*6.1 Usage warning*

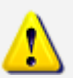

**WARNING FOR ALL USERS**

WARNING! - YOUR USE OF THIS DEVICE MUST BE DONE WITH CAUTION AND A FULL UNDERSTANDING OF THE RISKS!

THIS WARNING IS PRESENTED TO INFORM YOU THAT THE OPERATION OF THIS DEVICE MAY BE DANGEROUS. YOUR ACTIONS CAN INFLUENCE THE BEHAVIOR OF A CAN-BASED DISTRIBUTED EMBEDDED SYSTEM, AND DEPENDING ON THE APPLICATION, THE CONSEQUENCES OF YOUR IMPROPER ACTIONS COULD CAUSE SERIOUS OPERATIONAL MALFUNCTION, LOSS OF INFORMATION, DAMAGE TO EQUIPMENT, AND PHYSICAL INJURY TO YOURSELF AND OTHERS. A POTENTIALLY HAZARDOUS OPERATING CONDITION IS PRESENT WHEN THE FOLLOWING TWO CONDITIONS ARE CONCURRENTLY TRUE: THE PRODUCT IS PHYSICALLY INTERCONNECTED TO A REAL DISTRIBUTED EMBEDDED SYSTEM; AND THE FUNCTIONS AND OPERATIONS OF THE REAL DISTRIBUTED EMBEDDED SYSTEM ARE CONTROLLABLE OR INFLUENCED BY THE USE OF THE CAN NETWORK. A POTENTIALLY HAZARDOUS OPERATING CONDITION MAY RESULT FROM THE ACTIVITY OR NON-ACTIVITY OF SOME DISTRIBUTED EMBEDDED SYSTEM FUNCTIONS AND OPERATIONS, WHICH MAY RESULT IN SERIOUS PHYSICAL HARM OR DEATH OR CAUSE DAMAGE TO EQUIPMENT, DEVICES, OR THE SURROUNDING ENVIRONMENT.

WITH THIS DEVICE, YOU MAY POTENTIALLY:

- CAUSE A CHANGE IN THE OPERATION OF THE SYSTEM, MODULE, DEVICE, CIRCUIT, OR OUTPUT.
- TURN ON OR ACTIVATE A MODULE, DEVICE, CIRCUIT, OUTPUT, OR FUNCTION.
- TURN OFF OR DEACTIVATE A MODULE, DEVICE, CIRCUIT, OUTPUT, OR FUNCTION.
- INHIBIT, TURN OFF, OR DEACTIVATE NORMAL OPERATION.
- MODIFY THE BEHAVIOR OF A DISTRIBUTED PRODUCT.
- ACTIVATE AN UNINTENDED OPERATION.
- PLACE THE SYSTEM, MODULE, DEVICE, CIRCUIT, OR OUTPUT INTO AN UNINTENDED MODE.

ONLY THOSE PERSONS WHO:

(A) ARE PROPERLY TRAINED AND QUALIFIED WITH RESPECT TO THE USE OF THE DEVICE,

(B) UNDERSTAND THE WARNINGS ABOVE, AND

(C) UNDERSTAND HOW THIS DEVICE INTERACTS WITH AND IMPACTS THE FUNCTION AND SAFETY OF OTHER PRODUCTS IN A DISTRIBUTED SYSTEM AND THE APPLICATION FOR WHICH THIS DEVICE WILL BE APPLIED, MAY USE THE DEVICE.

PLEASE NOTE THAT YOU CAN INTEGRATE THIS PRODUCT AS A SUBSYSTEM INTO HIGHER-LEVEL SYSTEMS. IN CASE YOU DO SO, KVASER

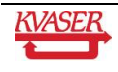

AB HEREBY DECLARES THAT KVASER AB'S WARRANTY SHALL BE LIMITED TO THE CORRECTION OF DEFECTS, AND KVASER AB HEREBY EXPRESSLY DISCLAIMS ANY LIABILITY OVER AND ABOVE THE REFUNDING OF THE PRICE PAID FOR THIS DEVICE, SINCE KVASER AB DOES NOT HAVE ANY INFLUENCE ON THE IMPLEMENTATIONS OF THE HIGHER-LEVER SYSTEM, WHICH MAY BE DEFECTIVE.

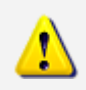

THIS PRODUCT CONTAINS A RECHARGEABLE LI-ION BATTERY. MUST BE DISPOSED OF PROPERLY. MAY EXPLODE IF DAMAGED OR DISPOSED OF IN FIRE. DO NOT SHORTCUT.

## <span id="page-15-0"></span>*6.2 EMC compliance statement*

#### **EMC Tests**

The equipment has been tested for compliance with the EN 50 081-2:1993 (emission) and the EN 61000-6-2:1999 (immunity) standards.

**NOTE**: This equipment has been tested and found to comply with the limits for a Class A digital device, pursuant to Part 15 of the FCC Rules. These limits are designed to provide reasonable protection against harmful interference when the equipment is operated in a commercial environment. This equipment generates, uses, and can radiate radio frequency energy and, if not installed and used in accordance with the instruction manual, may cause harmful interference to radio communications. Operation of this equipment in a residential area is likely to cause harmful interference in which case the user will be required to correct the interference at his/her own expense.

#### **FCC Compliance**

This device complies with Part 15 of the FCC Rules. Operation is subject to the following two conditions:

(1) this device may not cause harmful interference, and

(2) this device must accept any interference received, including interference that may cause undesired operation.

This device contains FCC ID: PVH090901 IC: 5325A-090901

When using the Kvaser Blackbird device, you will be exposed to some of the transmitted RF energy. This exposure is well below the prescribed limits in all national and international RF safety standards and regulations. For security reasons: This modular transmitter MUST have a separation distance of at least 20 cm between the antenna and the body of the user or nearby persons.

## <span id="page-15-1"></span>*6.3 WEEE compliance statement*

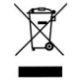

This product is sold in compliance with the directive 2002/96/EC of the European Parliament on Waste Electrical and Electronic Equipment (WEEE.)

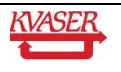

## <span id="page-16-0"></span>*6.4 RoHS compliance statement*

This product is manufactured in accordance with directive 2002/95/EC on the Restriction of the use of certain Hazardous Substances in electrical and electronic equipment (RoHS.)

## <span id="page-16-1"></span>*6.5 Patents, copyrights and trademarks*

All trademarks are the property of their respective owner.

Windows® is a registered trademark of Microsoft Corporation in the United States and other countries.

Linux® is the registered trademark of Linus Torvalds in the United States and other countries. MagiSync™ is a trademark of Kvaser AB.

DeviceNet™ is a Trademark of Open DeviceNet Vendor Association, Inc.

NMEA 2000® is the registered trademark of the National Marine Electronics Association, Inc.

The products described in this document are protected by U.S. patent 5,696,911 and 7,100,042.

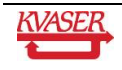

# <span id="page-17-0"></span>**7 Document revision history**

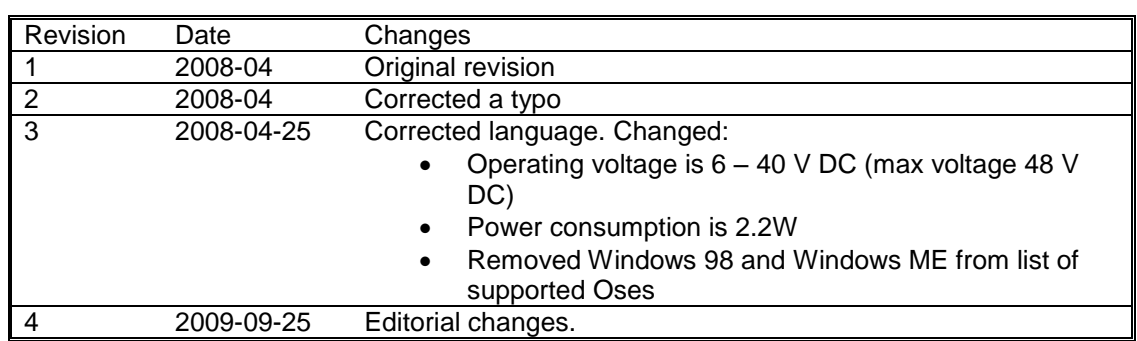

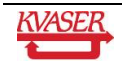